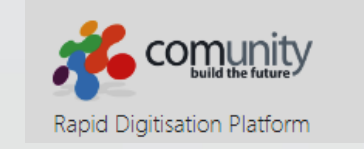

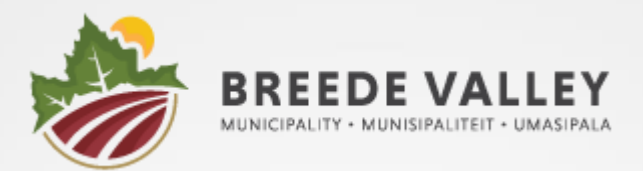

# BVM Digital Citizen Login Guide

March 2024

## **How to Access the App**

On your PC / Laptop / Tablet use the following link

**[breede.comunity.me/p/breede/](https://breede.comunity.me/p/breede/)**

OR on your Mobile / Tablet download from the Apple Store or Google Play Store

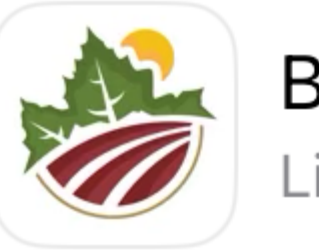

**BVM Digital** Lifestyle

**2** BVM Municipality

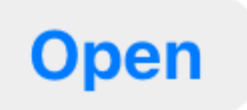

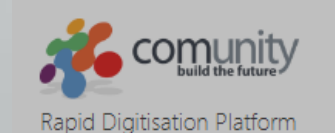

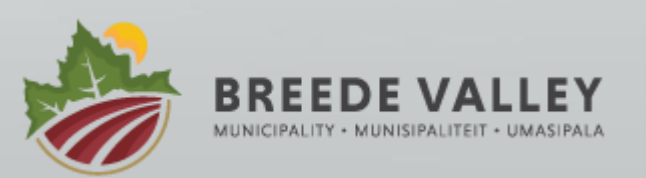

The first step is to register on the App. Select **Sign Up**

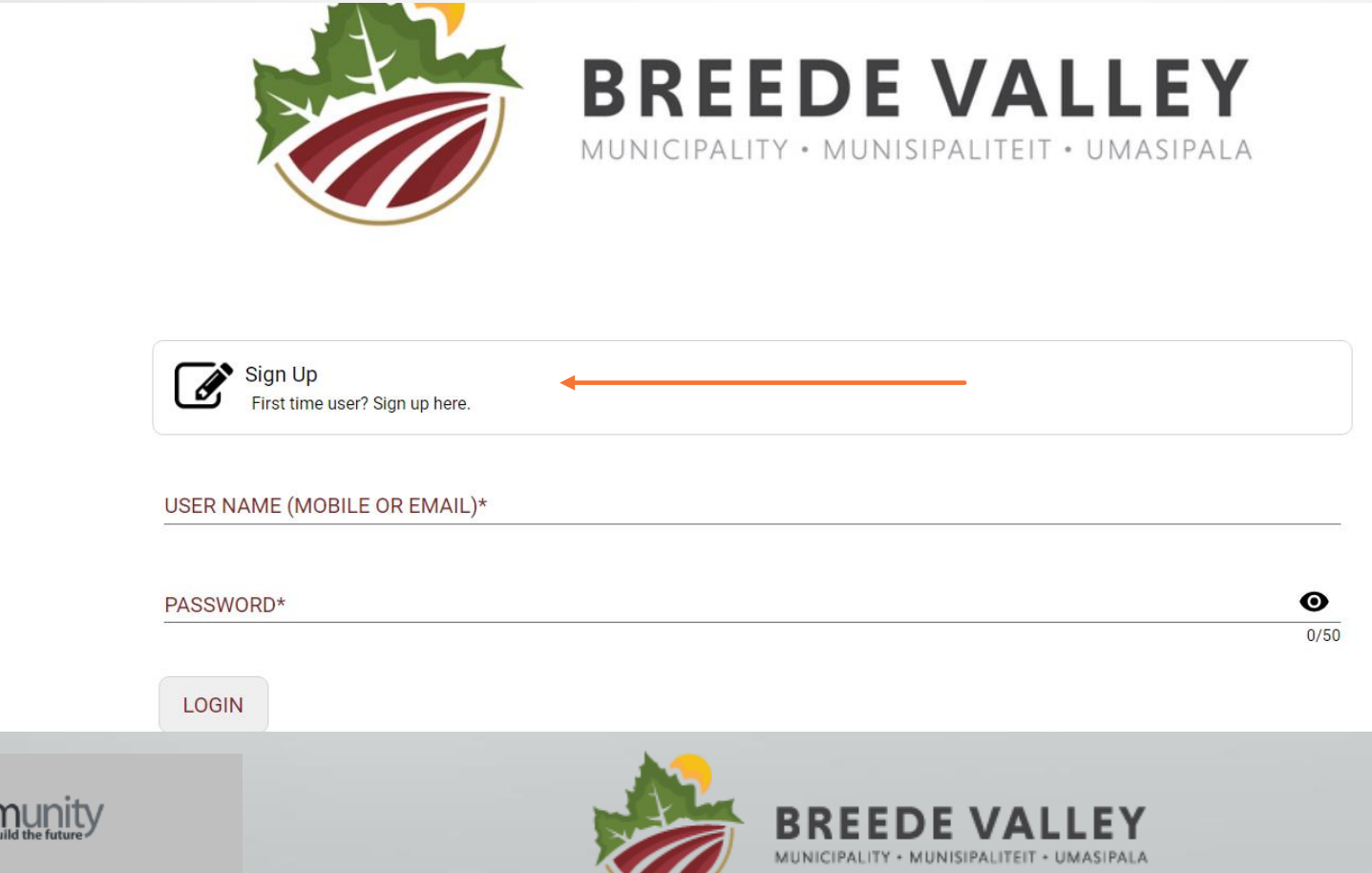

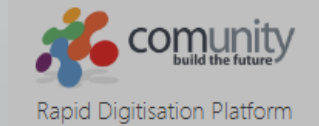

Enter your user name (this can be your email address or your mobile number)

#### **Enter all the fields marked with a \***

Your municipal account number is optional

Select **Register**

You will then be taken to the **NEWS** page

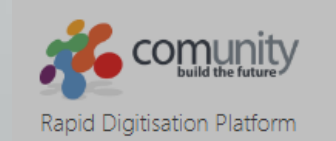

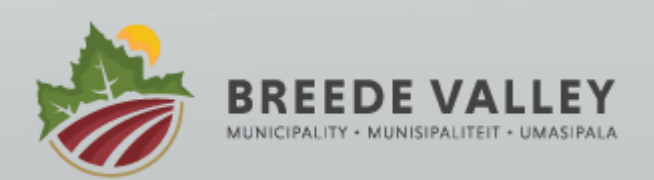

Sunny

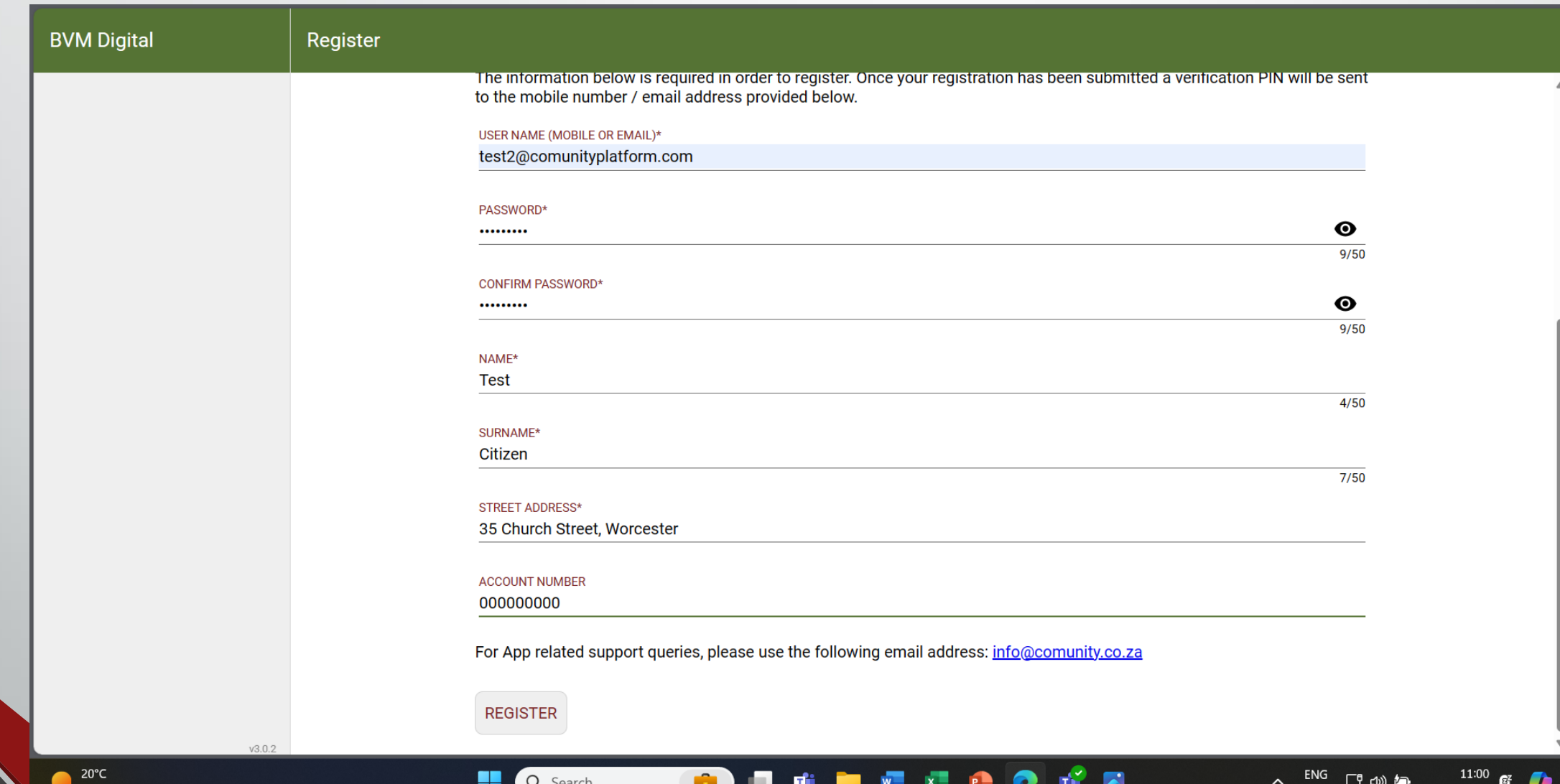

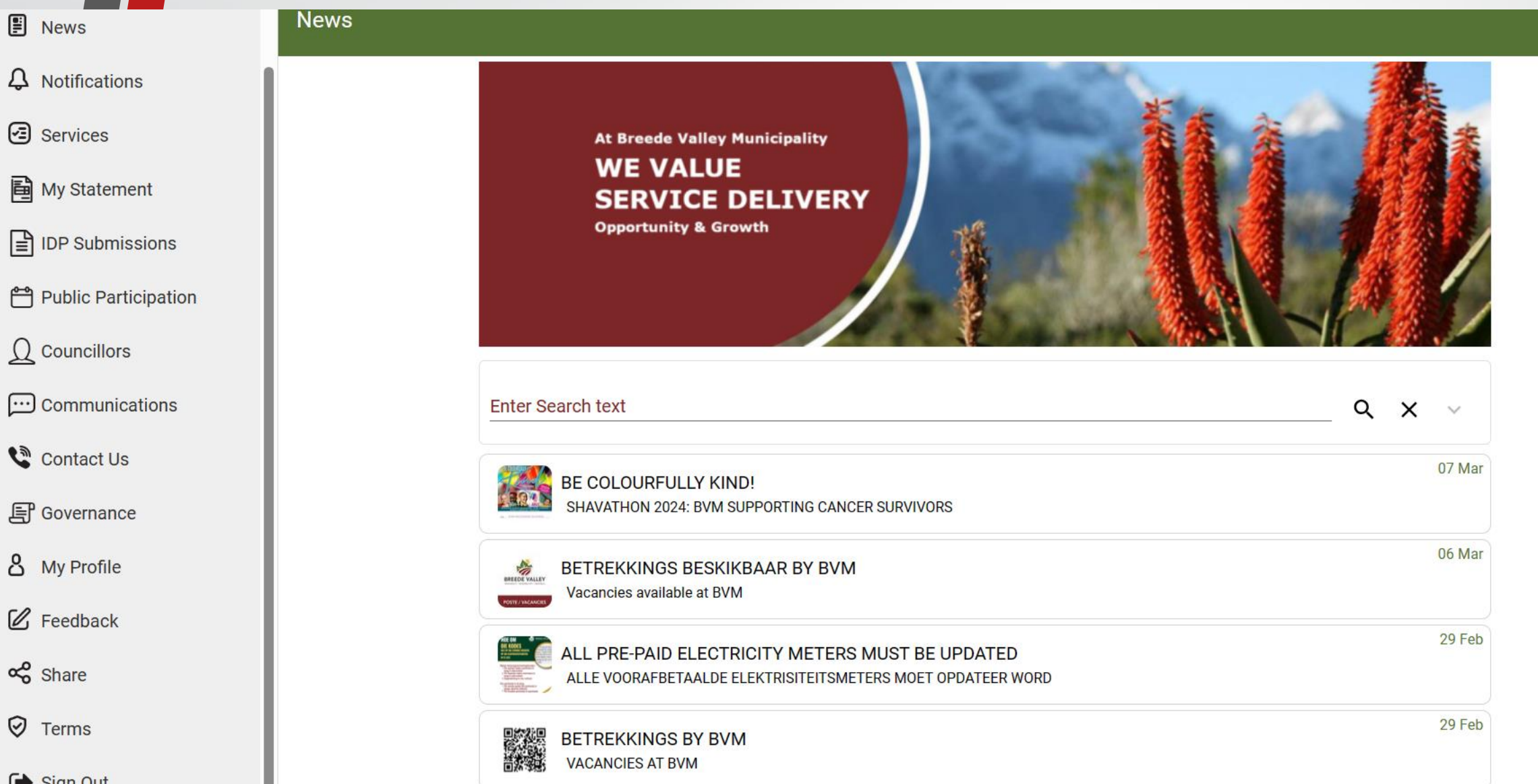

# **Leaving the App**

### To leave the App – select **Sign Out**

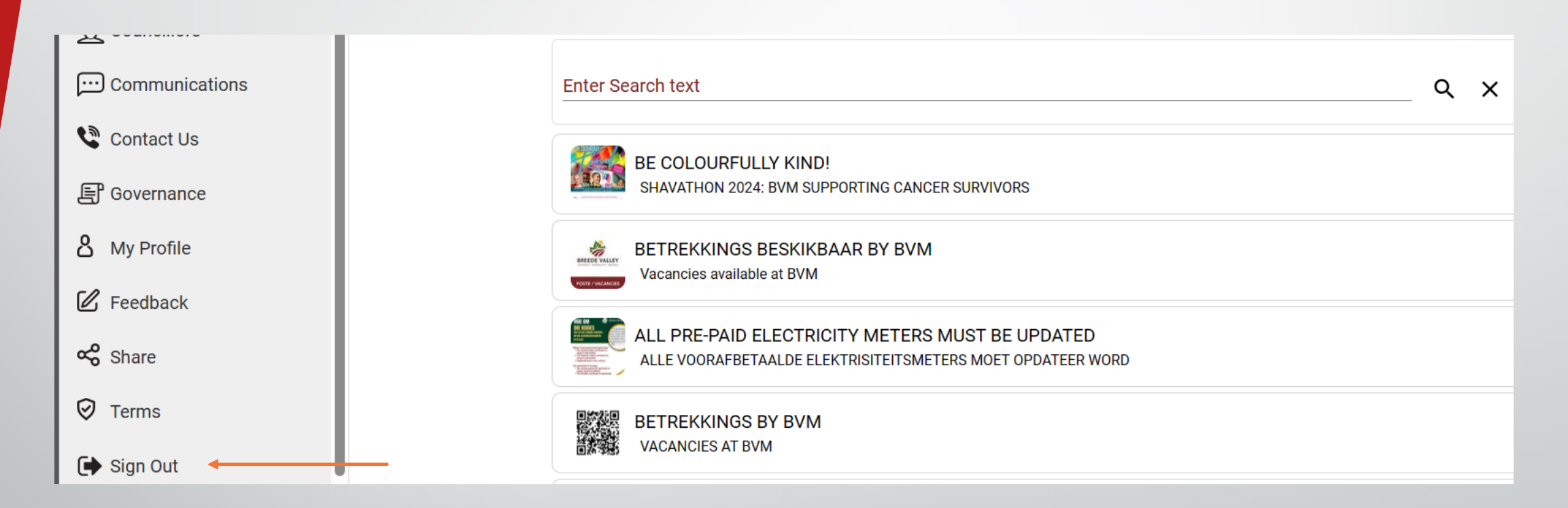

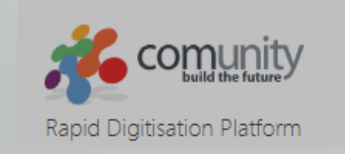

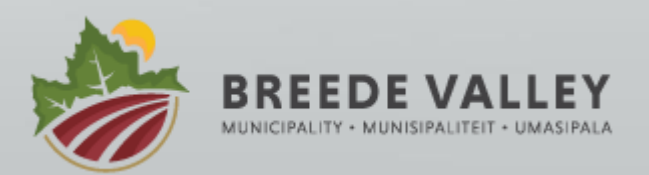

## **Future Login**

Once registered you can login again at any time

Just enter your **user name and password** that you used at

registration and select **Login**

Rapid Digitisation Platform

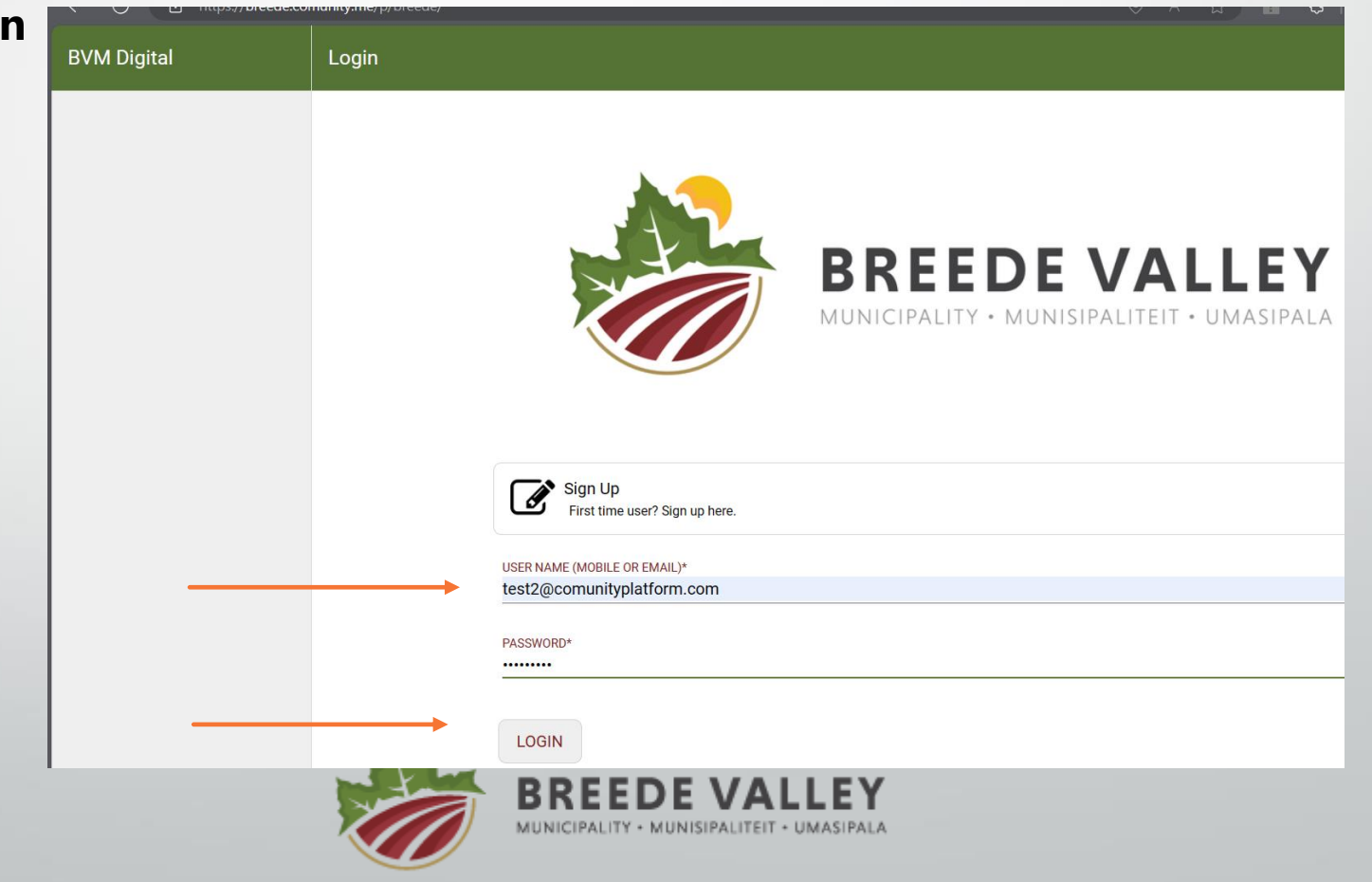

## **What if I forget my Password**

If you cannot remember your password – select **Forgot Password**

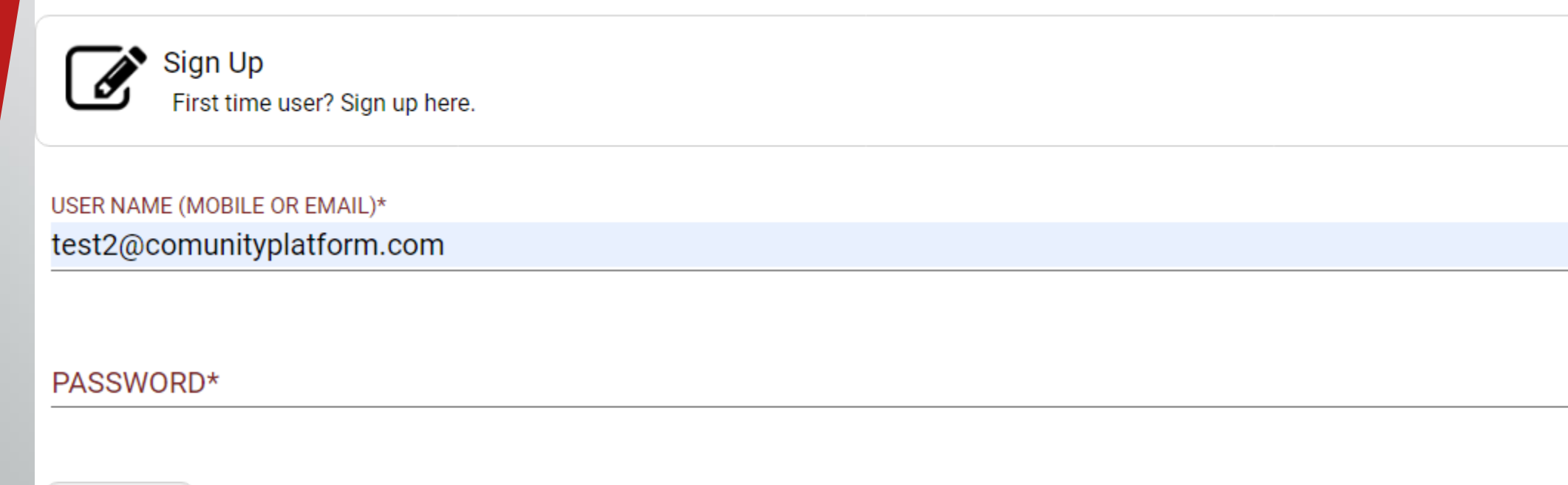

**LOGIN** 

Forgot password?

◉

 $0/50$ 

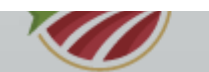

## **What if I forget my Password**

Enter and Confirm your new password, plus the OTP that was sent to your **user name**. If your **user name** is a **mobile number** – the OTP will be sent to the **mobile number** If your **user name** is an **email address** – the OTP will be sent to your **email address The email may go to your spam / junk folder.**

#### **Select RESET**

**Reset Password** A temporary PIN was sent to your number **Reset Password** User Name (Mobile or Email): test2@comunityplatform.com NEW PASSWORD\*  $\boldsymbol{\Omega}$ .......... 10/50 **CONFIRM PASSWORD\***  $\boldsymbol{\Omega}$ .......... 10/50  $0 T P^*$ 3837  $4/4$ 

## **What if I forget my Password**

**Once your password has been reset, you can proceed to login as per the previous steps**

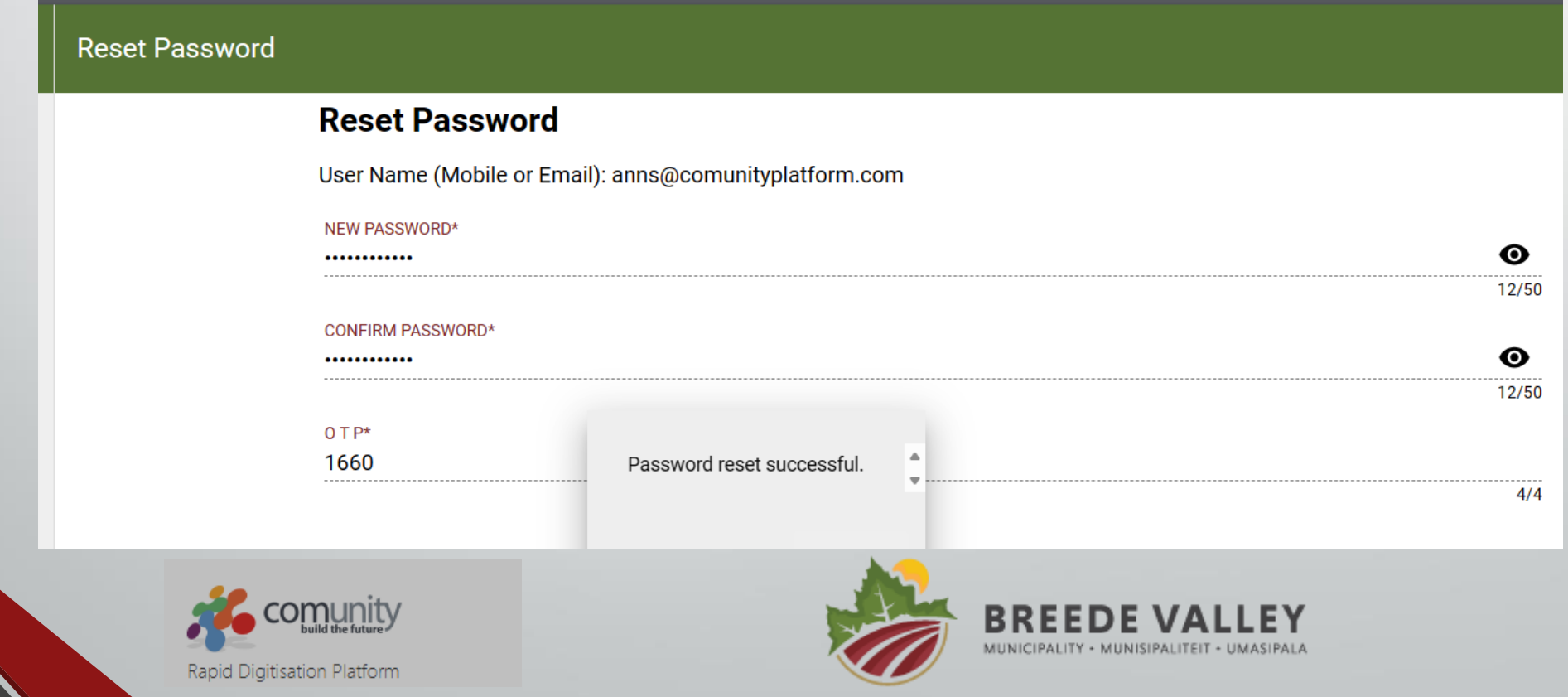

## **Support**

If you have any other problems logging in or using the App, send a detailed query to the following email address

#### **[rekords@bvm.co.za](mailto:rekords@bvm.co.za)**

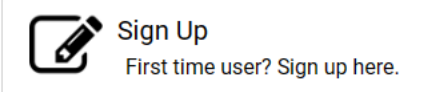

USER NAME (MOBILE OR EMAIL)\*

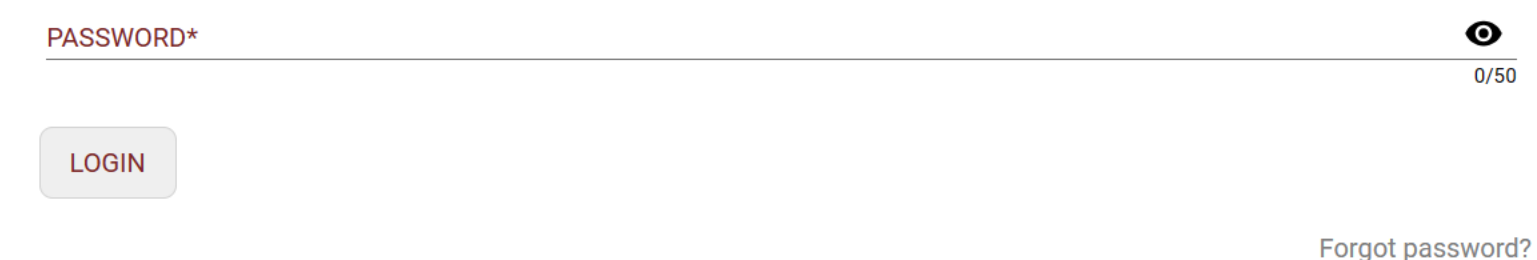

For App related support queries, please use the following email address: rekords@bvm.gov.za

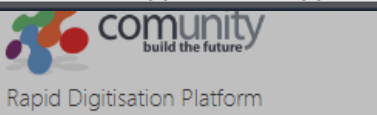

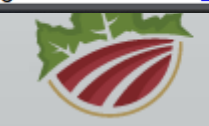

вк MUNICIPALITY . MUNISIPALITEIT . UMASIPAL/